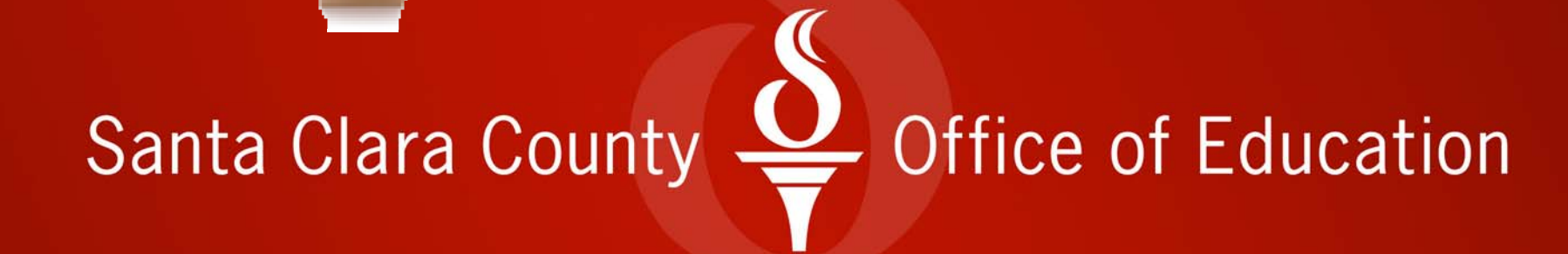

Vinita Singh

Financial Accounting And Reporting **Training** 

> Champions for Leadership June 1, 2017

## Professional Development Goal

- Professional growth through the mentor/mentee relationship
- Network with colleagues and build relationships
- Improve my leadership skills
- Contribute to SCCOE goals

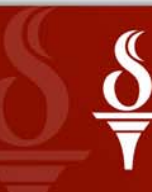

Santa Clara Countv Office of Education

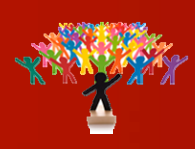

### Project Goals

- Standardizing, streamlining and documenting financial accounting procedures.
- • Improve organizational effectiveness and efficiency by providing cross department training on QSS system.

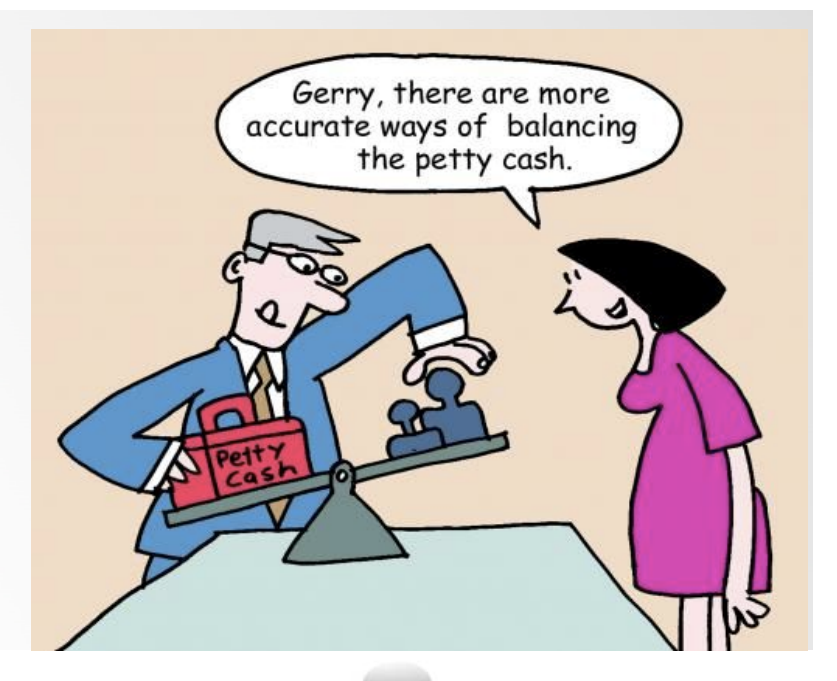

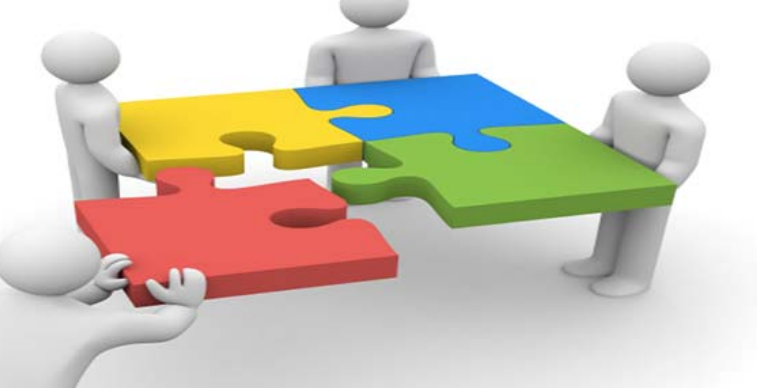

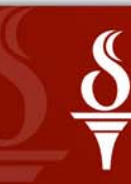

Santa Clara County Office of Education

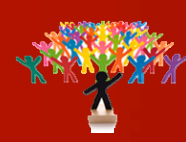

## Chart of Accounts

- A chart of accounts is <sup>a</sup> list of all accounts of an educational agency (LEA) and the numbers or codes assigned to these accounts.
- The official *chart of accounts* for the LEAs is based on the standardized account code structures (SACS) established by the California Department of Education (CDE).

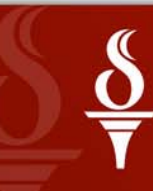

Santa Clara County ice of Education

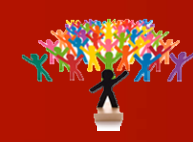

### Standardized Account Code Structure

School districts, County Office of Educations and certain Joint Power of Attorney (JPAs) use chart of accounts that corresponds to the standardized account code structure (SACS) .

SACS is an account string containing 7 numerically coded fields. The fields are used in combination toclassify Revenue, Expenditures and Balance Sheet accounts in order to determine and report LEAs financial position and results of operations.

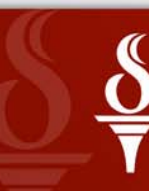

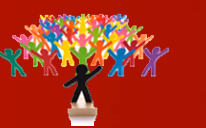

## 35 digits Standardized Account Code Structure (SACS ) consists of:

#### **800-0000-0-2340-00-0000-7200-715010-000-2100**

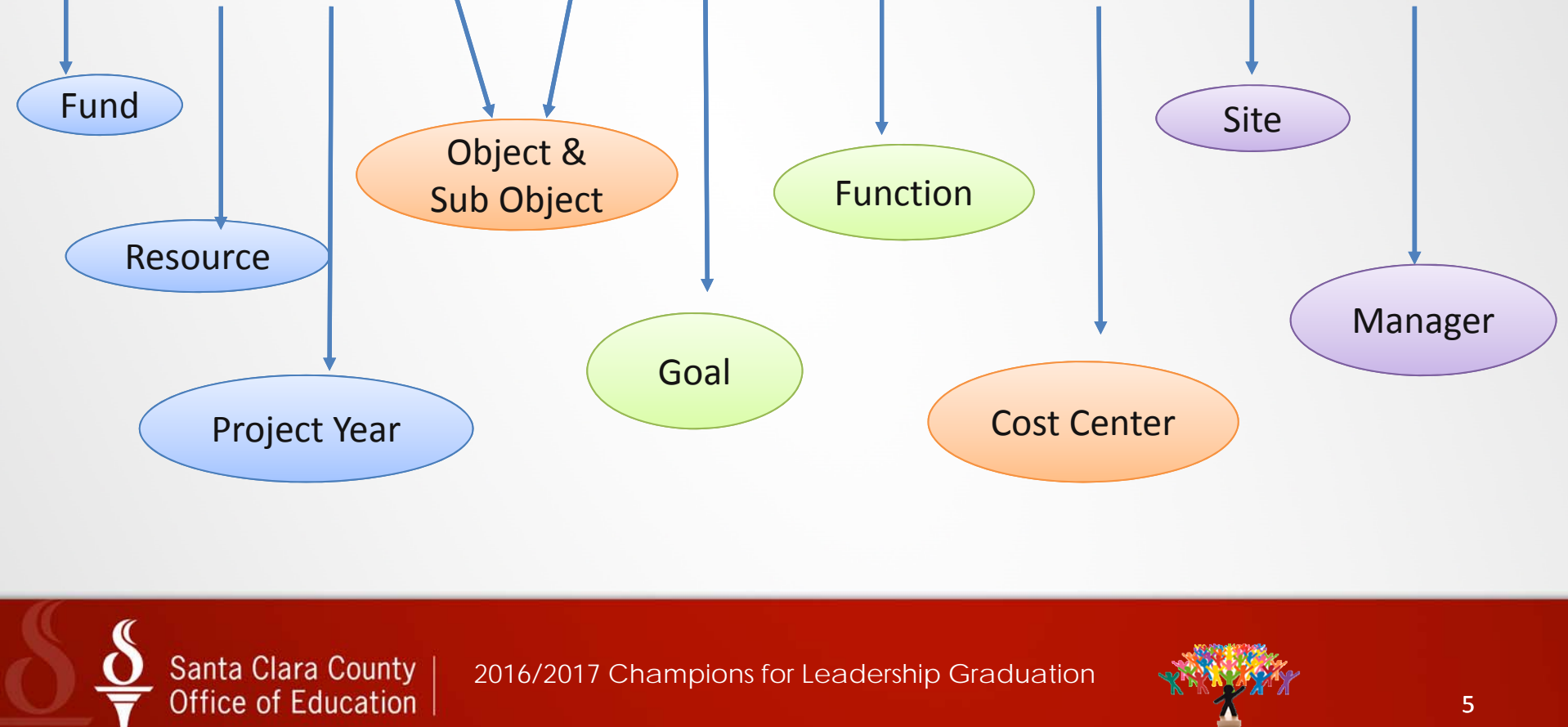

#### How to do an "Account Lookup" in QSS

Login to QSS, under Lookups folder, select "Account Lookup"

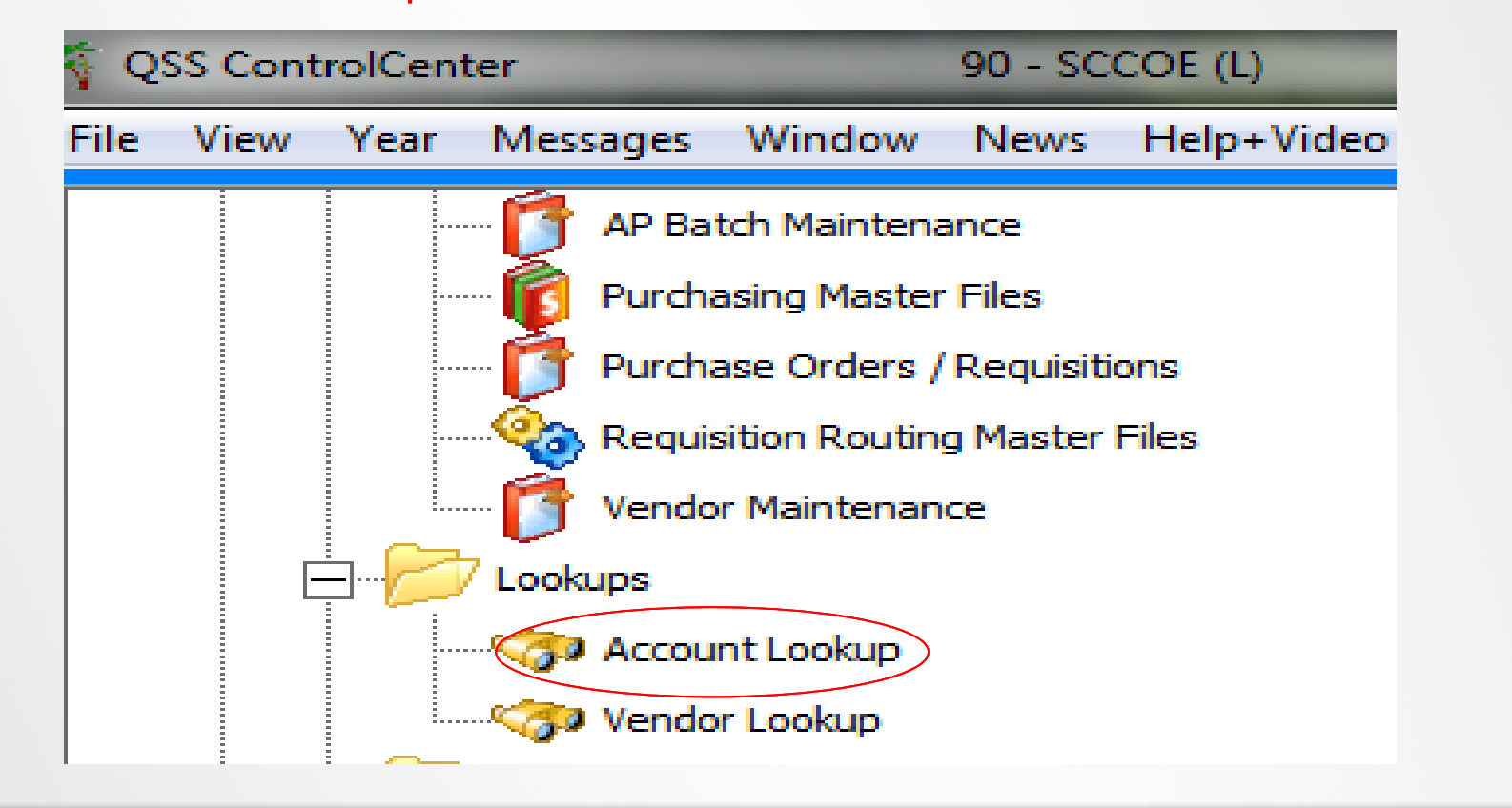

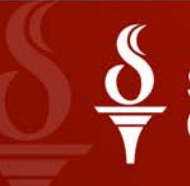

Santa Clara County Office of Education

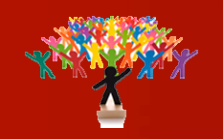

#### GL Account Lookup screen will open. Enter Cost Center number for example 715030 and click on the binocular to view the details.

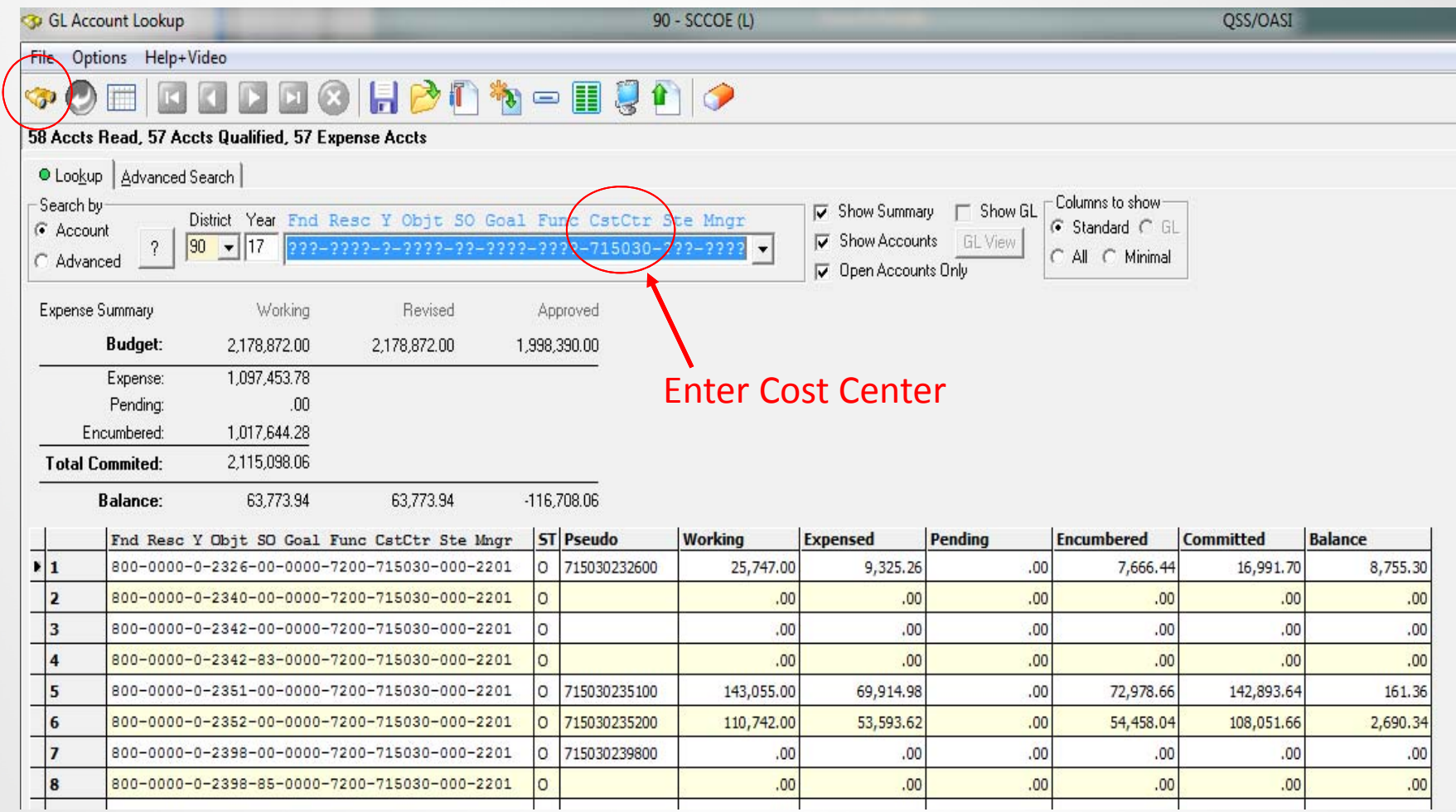

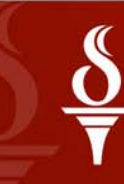

Santa Clara County |<br>Office of Education |

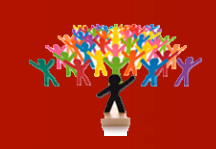

## How to fill out Budget Transfer/Revision Form

This form is available on SCCOE Intranet under forms and templates (Business tab)

Request for Budget Transfer/revision form is completed by the program and submitted to the respective Accountant. The Accountant reviews the information provided and enters budget transfer in QSS. Budget office approves the budget transfer.

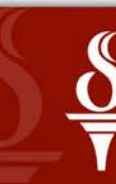

Santa Clara County ce of Education

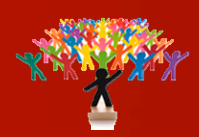

#### SANTA CLARA COUNTY OFFICE OF EDUCATION REQUEST FOR BUDGET TRANSFER/REVISION FOR THE FISCAL YEAR: 2016-17

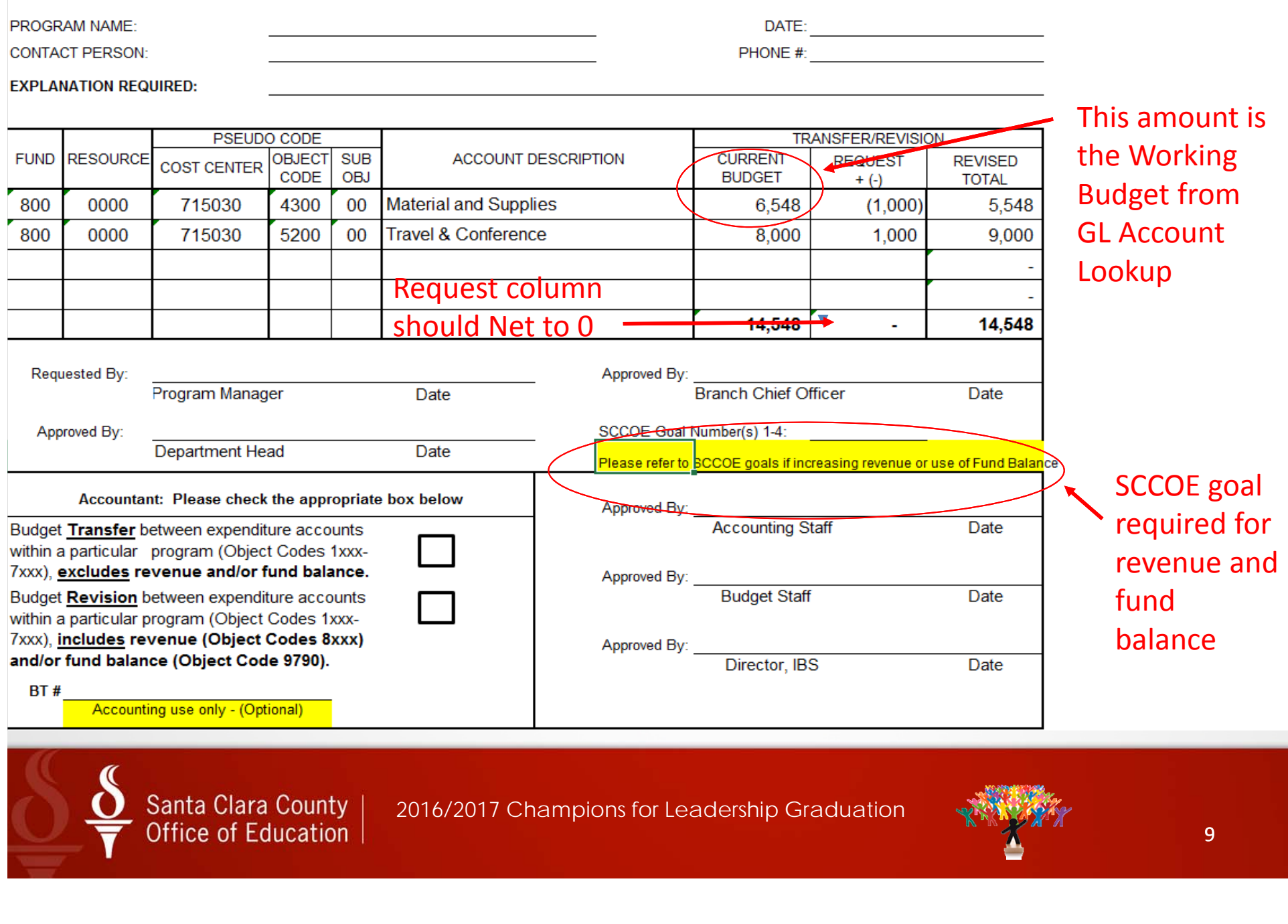

### How to run Budget Report in QSS

#### a. Login to QSS

Santa Clara County Office of Education

b.Go to Finance Job menu

#### a. Click on Budget Report Writer ( BDX110)

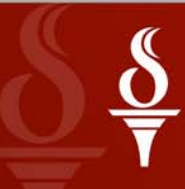

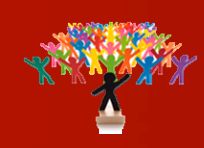

#### d. Main Selection Tab – Enter the Start and End date for the report period desired. Note default dates are 7/1/YY to 6/30/YY

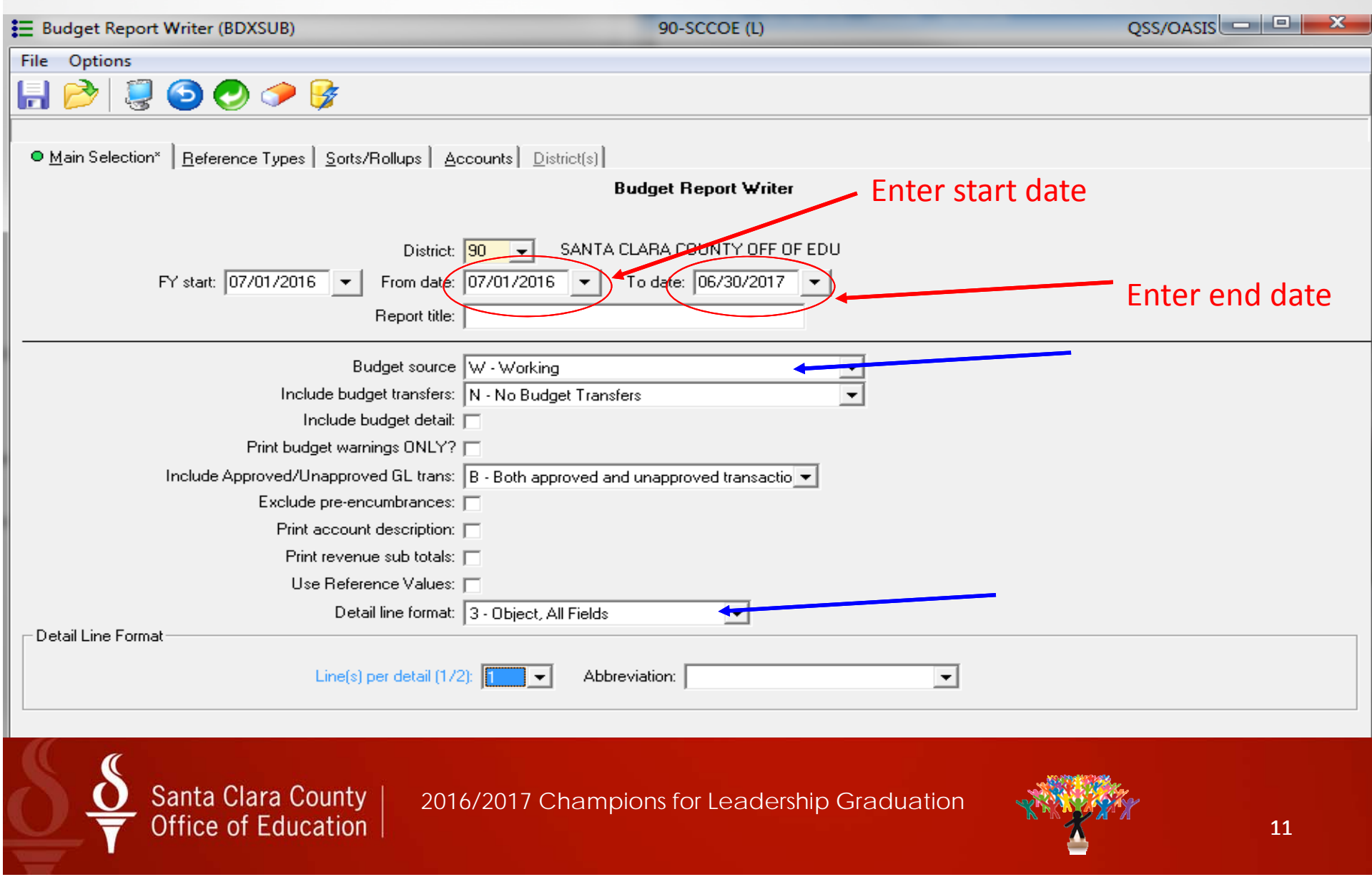

#### e. Sorts/Rollups Tab – Select the sort sequence and page break. Click on Return icon.

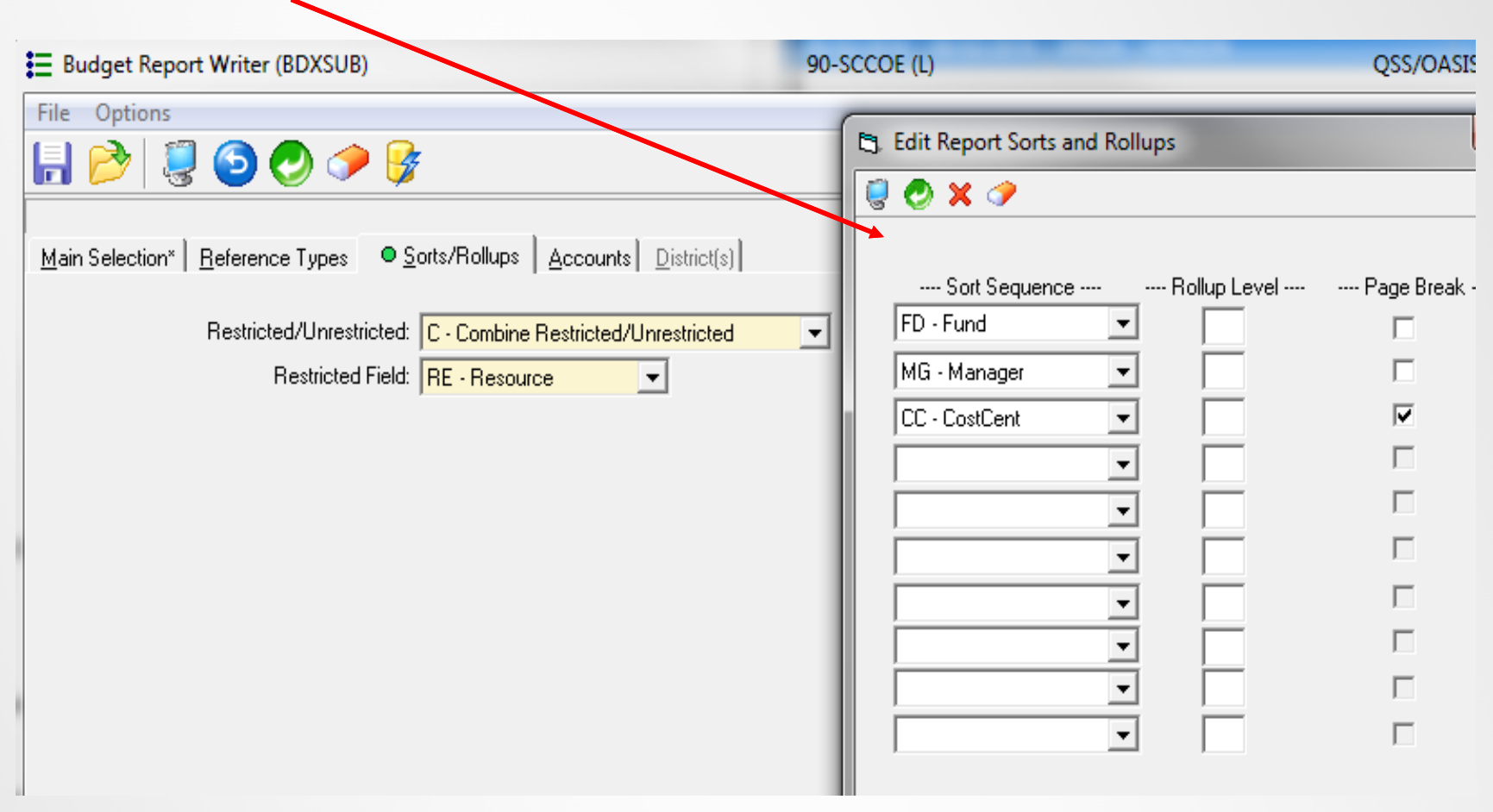

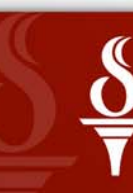

Santa Clara County |<br>Office of Education |

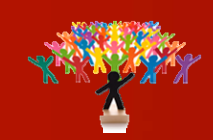

f. Accounts Tab –Enter the cost center number for which budget report is desired and click on submit Job icon to launch the report.

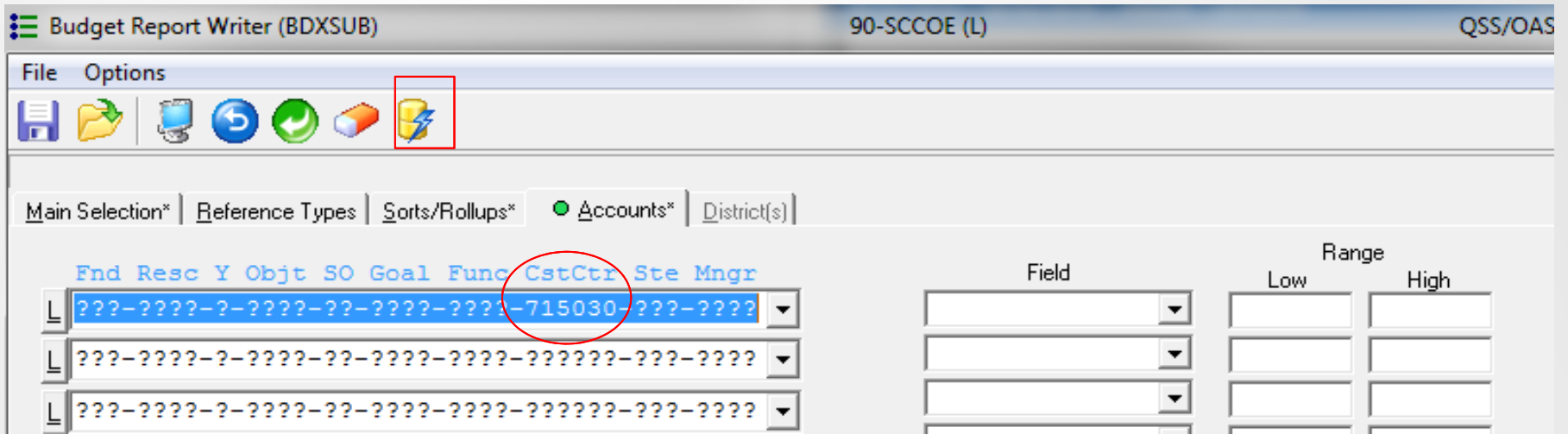

g. Go to Print manager (LSPOOL) and click on the report to open it. Report can be saved as pdf file. Click on Options….create pdf….create pdf and close.

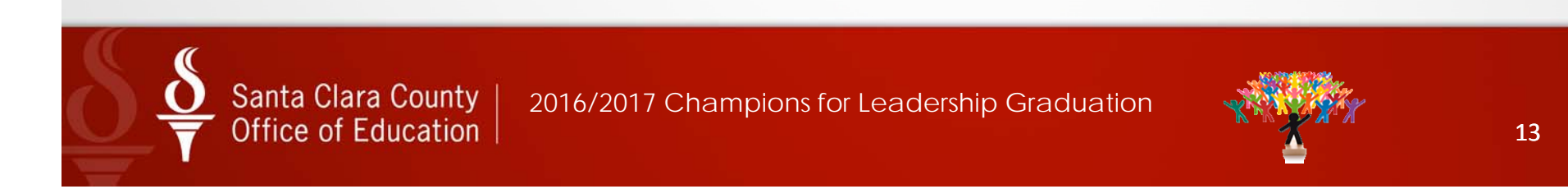

# Accomplishments/Success

- • Noticeable improvement in usage and understanding of the QSS System.
- Substantial reduction in errors while submitting budget revision & cash transfers.
- • Better understanding of the budget and financial reports by the program.

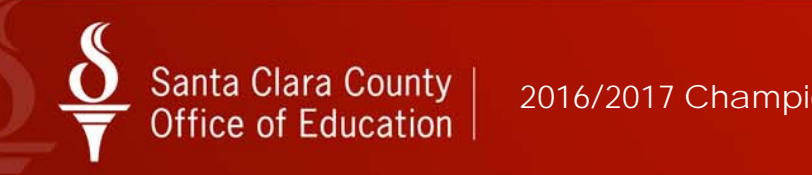

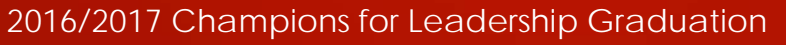

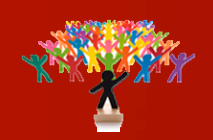

## Lessons Learned

- • Need for continuous training and guidance due to constant movement of employees in the organization
- • Leadership support & sponsorship is key to employee's and organizational success

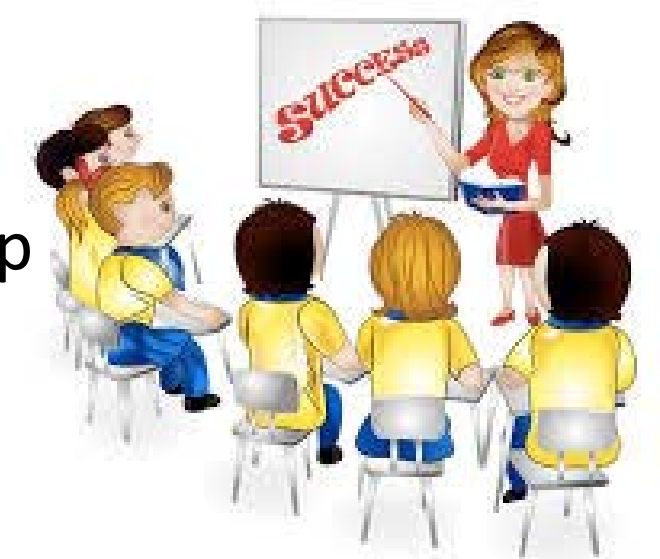

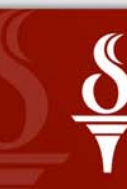

Santa Clara County Office of Education

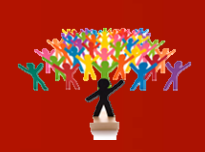

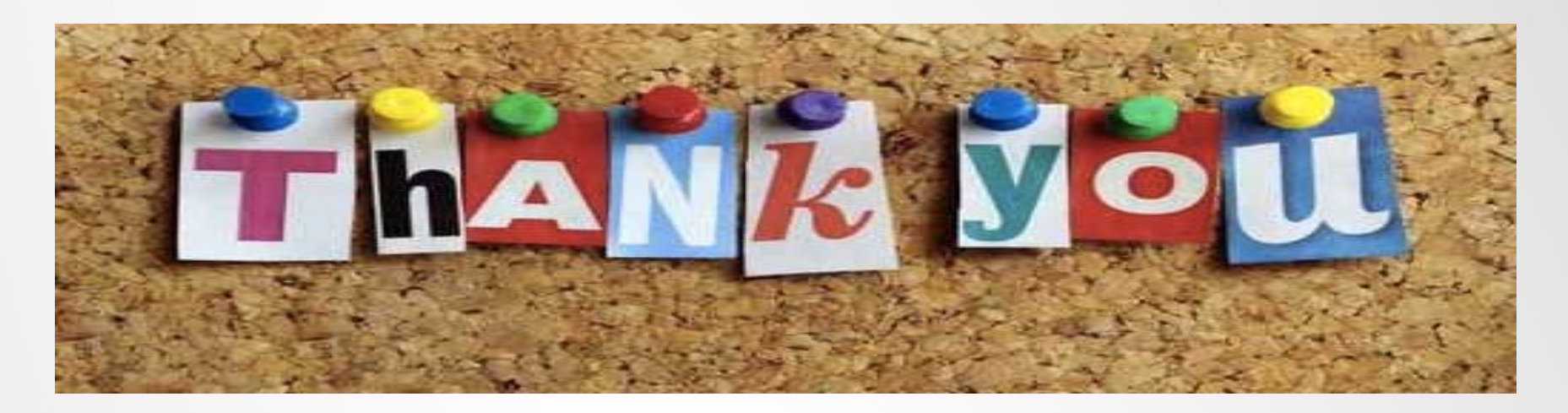

CFL Mentor/ Supervisors:

Jas Sohal Tzi –Ki LamNiti Sharma Nan Harn Peter Daniels

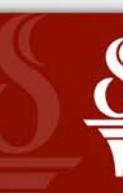

Santa Clara County Office of Education

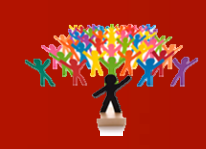

### **APPENDIX**

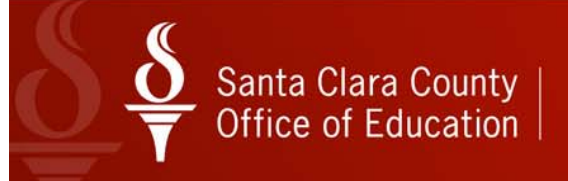

#### 3. How to complete Journal Entry or Cash Transfer form

- $\bullet$  JE Form (In Program) and JE Form (Inter department) is available on SCCOE intranet.
- •**• Business Downloadable Forms**
- $\bullet$  Complete form and submit to the Accountant for review and approval.

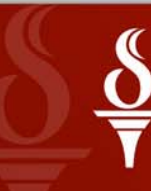

Santa Clara County Office of Education

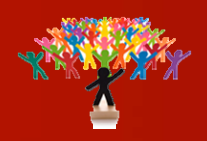

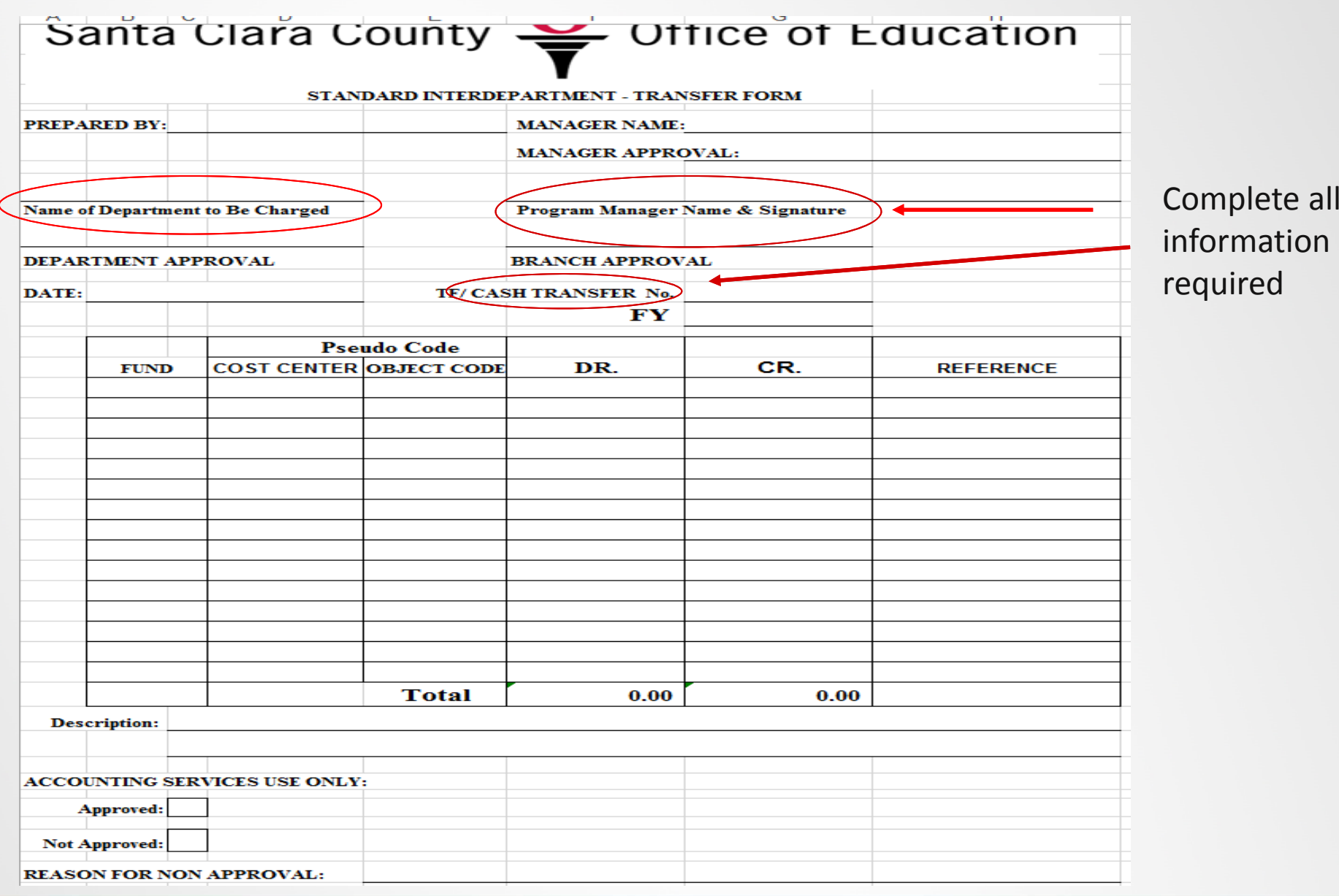

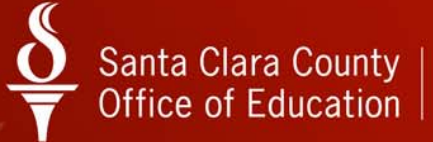

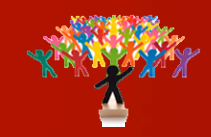

#### 4. How to complete Purchase Order Change Order (POCO) form – Available on SCCOE Intranet

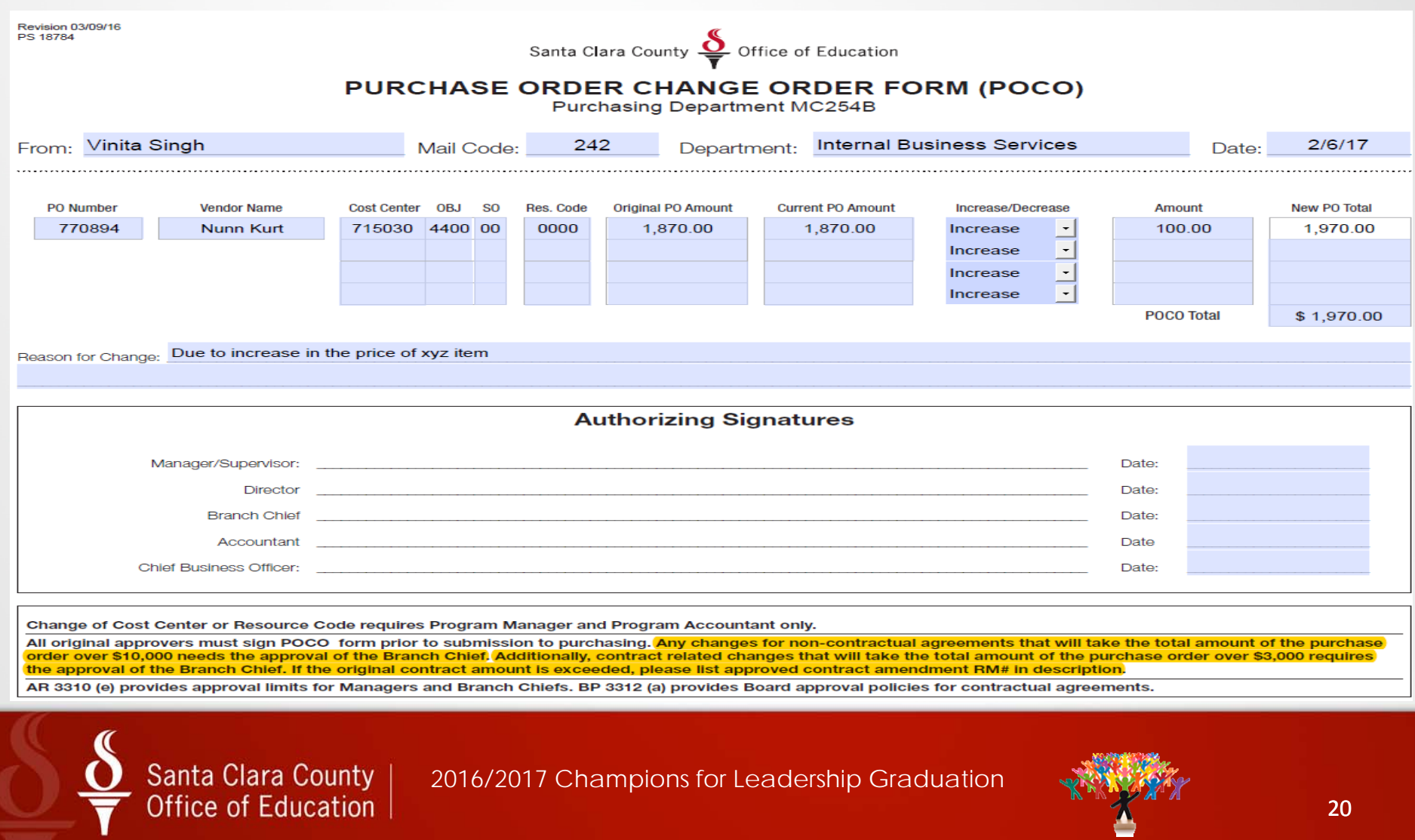